**PLC Communication Converter** 

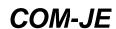

## **Quick Instruction** Manual

This manual describes the basic operation method of the COM-JE. For the installation, the communication data, the detail handling procedures and various function settings, please read if necessary the following separate manuals.

- COM- IF Installation Manual (IMR01Y02-F□):
- Attached to the product
- COM-JE Communication Data List (IMR01Y17-E□): Attached to the product
- COM-JE Instruction Manual (IMR01Y07-E□):
- Separate manual \* \* Download free or purchase hard copy
- These manuals can be downloaded from the official RKC website: http://www.rkcinst.com/english/manual\_load.htm.

### 1. PARTS DESCRIPTION

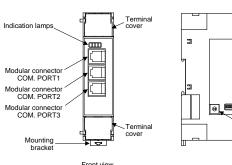

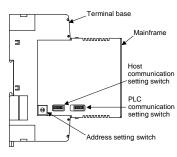

Left side view

COM.PORT2/COM.PORT3 -COM.PORT1 Indication

### CAUTION

Do not separate the mainframe from the terminal base with the power turned on. If so, instrument failure may result.

#### Indication lamps

| FAIL [Red]                         | When CPU/RAM abnormally: Turns on     Communication environment setting mode by the switch:     Flashes                                      |
|------------------------------------|----------------------------------------------------------------------------------------------------|
| RUN [Green]                        | When normally: Turns on     Self-diagnostic error: Flashes slowly     Data collection just after the power is turned on:     Flashes rapidly |
| COM. PORT1 [Yellow]                | During COM. PORT1 data send and receive:<br>Turns on                                                                                         |
| COM. PORT2/<br>COM. PORT3 [Yellow] | During COM. PORT2/ COM. PORT3 data send and receive:<br>Turns on                                                                             |

#### Modular connectors

| COM. PORT1 | Connector for PLC or Host computer [Based on RS-422A/RS-232C |                                            |
|------------|--------------------------------------------------------------|--------------------------------------------|
| COM. PORT2 | Connector for PLC, Host computer of                          | or COM-JE connection<br>[Based on RS-422A] |
| COM. PORT3 | Connector for COM-JE extension                               | [Based on RS-422A]                         |

### Switches

| - Ownories                        |                                                                                                    |
|-----------------------------------|----------------------------------------------------------------------------------------------------|
| Address setting switch            | Set the address for COM-JE     Used for the PLC communication environment setting                                                                                                    |
| Host communication setting switch | Set the communication speed, data bit configuration, and protocol for Host communication.     Used for the PLC communication environment setting                                                      |
| PLC communication setting switch  | Set the communication speed, data bit configuration, and protocol for PLC communication     Select the communication port of modular connector     Used for the PLC communication environment setting |

#### Others

| Terminal cover   | Terminal covers above and below the COM-JE                                                                                                    |
|------------------|----------------------------------------------------------------------------------------------------|
| Mounting bracket | Used for the DIN rail mounting When panel mounted, two mounting brackets are required for the upper and lower sides (one required for the upper side: separately sold). |
| Terminal base    | Part of the terminal and base of COM-JE<br>(There is the termination resistor transfer switch in the inside of<br>terminal base)                                        |
| Mainframe        | Part of the mainframe of COM-JE                                                                                                    |

### 2. HANDLING PROCEDURES

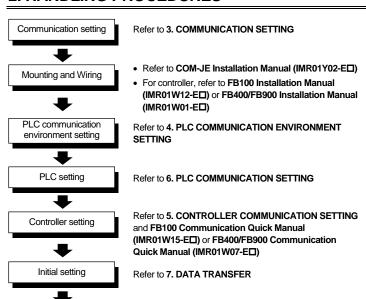

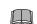

To avoid error at operation start-up, COM-JE must be powered on LAST (after the controller, PLC, etc.).

Refer to 7. DATA TRANSFER

### 3. COMMUNICATION SETTING

### 3.1 Address Setting

Data setting

For this setting, use a small blade screwdriver

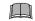

Set the address such that it is different to the other addresses on the same line. Otherwise, problems or malfunction may result.

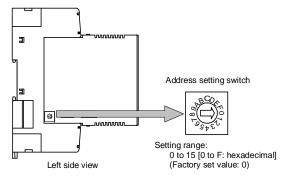

Up to four COM-JE units can be connected to a PLC communication port. Therefore the unit address uses the four COM-JE units as a group. Use consecutive numbers in any one of four groups in the following table as address.

| Group   | Address setting switch | Group   | Address setting switch |
|---------|------------------------|---------|------------------------|
| Group 1 | 0                      | Group 3 | 8                      |
|         | 1                      |         | 9                      |
|         | 2                      |         | Α                      |
|         | 3                      |         | В                      |
| Group 2 | 4                      | Group 4 | С                      |
|         | 5                      |         | D                      |
|         | 6                      |         | E                      |
|         | 7                      |         | F                      |

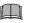

Always set the address of each group including 0, 4, 8 or C. 0, 4, 8 or C ecomes the master for communication transfer

### Host communication

Differently from PLC communication, there are no group restrictions. Free settings can be made in the range of 0 to F.

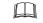

Address setting for the controller

There are two address settings for the controller (FB100/400/900) connecting to the COM-JE: continuous setting and free setting. (Set by the PLC communication environment setting.)

- For the continuous setting (factory set value), consecutive addresses starting from 1 are set to each controller
- Free settings can be made in the range of 1 to 31.

### 3.2 Protocol Selections and Communication Speed Setting

### ■ PLC communication setting switch

Set the communication speed, data bit configuration, and protocol for PLC communication. In addition, select the communication port of modular connector.

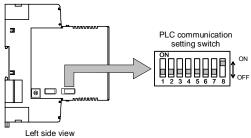

| 1   | 2   | Data bit configuration                 |
|-----|-----|----------------------------------------|
| OFF | OFF | Data 8-bit, without parity, Stop 1-bit |
| ON  | OFF | Data 7-bit, Odd parity, Stop 1-bit     |
| OFF | ON  | Data 7-bit, Even parity, Stop 1-bit    |
| ON  | ON  | Data 7-bit, Even parity, Stop 2-bit    |

Factory set value: Data 8-bit, without parity, Stop 1-bit

| 3   | 4   | Communication speed  |
|-----|-----|----------------------|
| OFF | OFF | 9600 bps             |
| ON  | OFF | 19200 bps            |
| OFF | ON  | 38400 bps            |
| ON  | ON  | Do not set this one. |

Factory set value: 9600 bps

| 5   | 6        | 7   | Communication protocol                                                                                                    |
|-----|----------|-----|----------------------------------------------------------------------------------------------------|
| OFF | OFF      | OFF | Do not set this one.                                                                                                    |
| ON  | OFF      | OFF | Do not set this one.                                                                                                    |
| OFF | ON<br>ON | OFF | Do not set this one.                                                                                                    |
| ON  | ON       | OFF | PLC communication: OMRON SYSMAC series special protocol C mode command (RD/WD, RE/WE)                                                                                                    |
| OFF | OFF      | ON  | PLC communication: MITSUBISHI MELSEC series special protocol A-compatible 1C frame (format 4), ACPU common command (WR/WW)                                                                                                    |
| ON  | OFF      | ON  | PLC communication: MITSUBISHI MELSEC series special protocol • Register type: 0 to 2 * A-compatible 1C frame (format 4), AnA/AnUCPU common command (QR/QW) • Register type: 3 to 6 * QnA-compatible 3C frame (format 4), command (0401/1401) * The register type is selected by the PLC communication environment setting. When CPU unit QnUCPU of the Q series is used, select the QnA-compatible 3C frame. |
| OFF | ON       | ON  | Do not set this one.                                                                                                    |
| ON  | ON       | ON  | Do not set this one.                                                                                                    |

Factory set value: 5: OFF, 6: OFF, 7: OFF (Always set the PLC communication)

| 8   | Communication port assignment                    |
|-----|--------------------------------------------------|
| OFF | COM. PORT1: PLC communication [RS-232C/RS-422A]  |
| OFF | COM. PORT2/3: Host communication [RS-422A]       |
| ON  | COM. PORT1: Host communication [RS-232C/RS-422A] |
|     | COM. PORT2/3: PLC communication [RS-422A]        |

Factory set value: ON COM. PORT1: Host communication [RS-232C/RS-422A] COM. PORT2/3: PLC communication [RS-422A]

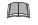

When two or more COM-JE units are multi-drop connected in PLC communication, set the PLC communication setting switches in all of the COM-JE units to the same positions.

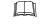

COM. PORT2 and COM. PORT3 become the same communication 7.

### ■ Host communication setting switch

Set the communication speed, data bit configuration, and protocol for Host communication

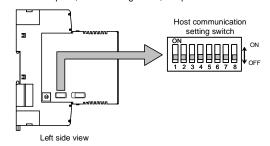

| 1   | 2   | Data bit configuration                 |
|-----|-----|----------------------------------------|
| OFF | OFF | Data 8-bit, without parity, Stop 1-bit |
| ON  | OFF | Data 7-bit *, Odd parity, Stop 1-bit   |
| OFF | ON  | Data 7-bit *, Even parity, Stop 1-bit  |
| ON  | ON  | Data 7-bit *, Even parity, Stop 2-bit  |

<sup>\*</sup> To be changed to data 8-bit only when Host communication (Modbus) is selected

Factory set value: Data 8-bit, without parity. Stop 1-bit

| 3   | 4   | Communication speed  |
|-----|-----|----------------------|
| OFF | OFF | 9600 bps             |
| ON  | OFF | 19200 bps            |
| OFF | ON  | 38400 bps            |
| ON  | ON  | Do not set this one. |

Factory set value: 9600 bps

| 6   | Communication protocol                 |
|-----|----------------------------------------|
| OFF | Host communication (RKC communication) |
| ON  | Host communication (Modbus)            |

Factory set value: Host communication (RKC communication)

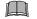

- . Switch No. 5, 7 and 8: OFF fixed (Do not set this one.)
- · When two or more COM-JE units are multi-drop connected in Host communication, set the Host communication setting switches in all of the COM-JE units to the same positions.

### 4. PLC COMMUNICATION ENVIRONMENT SETTING

There are two types of PLC communication environment settings: by switch and via Host

### ■ Setting by the switch

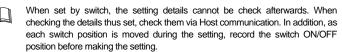

#### Setting procedure

- 1. Turn off the power supply
- 2. Before setting the PLC communication environment, record the ON/OFF positions of address setting switch, Host communication setting switch and PLC communication setting switch.
- 3. Turn off all of the sub switches in the Host communication setting switch. In addition, turn on all of the sub switches in the PLC communication setting switch.

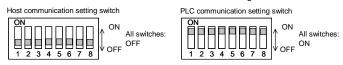

4. Turning on the power sets the COM-JE to the PLC communication environment setting mode. If set to the PLC communication environment setting mode, the RUN lamp goes off and the FAIL lamp flashes.

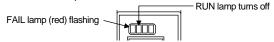

- Select a setting item with a Host communication setting switch or a PLC communication setting switch. Select setting items one by one.
- For the Host communication setting switch, change its position from OFF to ON. • For the PLC communication setting switch, change its position from ON to OFF.
- Set data with address setting switch.
- After the setting is finished, for the Host communication setting switch return its position to OFF from ON (for the PLC communication setting switch, to ON from OFF). The RUN lamp goes on and it goes off after the set data has been registered (about 3 seconds later)
- Repeat the above steps from 5. to 7. to set other setting items.
- First check that the RUN lamp goes off, and then turn off the power.
- 10. Return the ON/OFF positions of address setting switch, the Host communication setting switch and PLC communication setting switch to the positions already recorded.
- 11. Turn on the power again.

The set data valid if the power is turned on again.

Setting items of Host communication setting switch

| Switch<br>No. | Setting item                                   | Data range (Address setting switch)                                                                                                    | Factory set value                                                                                         |
|---------------|------------------------------------------------|----------------------------------------------------------------------------------------------------|----------------------------------------------------------------------------------------------------|
| 1             | Station number                                 | 0 to F: 0 to 15                                                                                                    | 0                                                                                                    |
| 2             | PC number 1                                    | 0 to E: 0 to 14 F: 255                                                                                                    | 255                                                                                                    |
| 3             | Register start number                          | 0 to F: 0 to 15000 (set value × 1000)                                                                                                    | 1000                                                                                                    |
| 4             | Maximum controller number of PLC communication | 0: 1 controller<br>1 to E: 2 to 28 controllers (set value × 2)<br>F: 31 controllers                                                                                                    | 10 controllers                                                                                            |
| 5             | Register type                                  | For MITSUBISHI PLC  0: D register (A-compatible 1C frame)  1: R register (A-compatible 1C frame)  2: W register (A-compatible 1C frame)  3: ZR register (QnA-compatible 3C frame)  4: D register (QnA-compatible 3C frame)  5: R register (QnA-compatible 3C frame)  6: W register (QnA-compatible 3C frame)  7 to F: Do not set this one.  For OMRON PLC  0: DM register  A: EM register  1 to 9, B to F: Do not set this one. | For<br>MITSUBISHI<br>PLC:<br>D register<br>(A-compatible<br>1C frame)<br>For OMRON<br>PLC:<br>DM register |
| 6             | PLC scanning time                              | 0 to 7: 0 to 280 ms (set value × 40)<br>8 to E: 800 to 1400 ms (set value × 100)<br>F: 3000 ms                                                                                                    | 255 ms                                                                                                    |
| 7             | COM-JE link recognition time <sup>2</sup>      | 0: No controller<br>1 to E: 10 to 140 seconds (set value × 10)<br>F: 255 seconds                                                                                                    | 10 seconds                                                                                                |
| 8             | Unused                                         | Do not set this one.                                                                                                    | _                                                                                                    |

Do not set for the OMRON PLC.

| Setting items of PLC communication setting switch |                                                               |                                                                                                    |                                                 |  |  |  |
|---------------------------------------------------|---------------------------------------------------------------|----------------------------------------------------------------------------------------------------|-------------------------------------------------|--|--|--|
| Switch<br>No.                                     | Setting item                                                  | Data range<br>(Address setting switch)                                                                                                    | Factory set value                               |  |  |  |
| 1 to 5                                            | Cannot be used for setting the PLC communication environment. | _                                                                                                    | _                                               |  |  |  |
| 6                                                 | Action mode<br>selection                                      | Selection of the address setting method and the error elimination method of the controller 0: Continuous setting, Manual elimination 1: Free setting, Manual elimination 2: Continuous setting, Automatic elimination 3: Free setting, Automatic elimination 4 to F: Do not set this one.                                                                                                    | Continuous<br>setting,<br>Manual<br>elimination |  |  |  |
| 7                                                 | Monitor item selection                                        | Monitoring items are assigned to each binary bit and their combination is decimally expressed.  0: 1 6: 3587 C: 3687 1: 3 7: 3590 D: 3695 2: 6 8: 3591 E: 4095 3: 7 9: 3617 F: Do not set this one. 4: 3585 A: 3619 5: 3586 B: 3681  Monitor item Bit 0: Measured value (PV) Bit 1: Current transformer 1 (CT1) input value monitor Bit 2: Current transformer 2 (CT2) input value monitor Bit 3: Set value (SV) monitor Bit 4: Remote setting (RS) input value monitor Bit 5: Manipulated output value (MV1) monitor [heat-side] Bit 6: Manipulated output value (MV2) monitor [cool-side] Bit 7: Digital input (DI) state monitor Bit 8: Output state monitor Bit 9: Controller state 1 Bit 10: Controller state 2 Bit 11: Controller state 3 Bit 12 to Bit 15: Reserve (This item is fixed at 0*) * Do not set 1 for Reserve. | 4095                                            |  |  |  |
| 8                                                 | Cannot be used for setting the PLC communication environment. | _                                                                                                    | _                                               |  |  |  |

In addition to the above, it is possible to select the Controller communication block and to set the Controller communication speed. For setting procedure, refer to the COM-JE Instruction Manual (IMR01Y07-E□).

#### ■ Setting by Host communication

Set the PLC communication environment after connecting the modular connector (COM.PORT) assigned with Host communication to the host computer

Setting items are the same as those set by the switches. However only the "PLC communication start time" can be set via Host

Setting items list

| Setting item                                         | RKC<br>identifier | Modbus register<br>address |       |
|------------------------------------------------------|-------------------|----------------------------|-------|
|                                                      |                   | HEX                        | DEC   |
| Station number                                       | QV                | 8000                       | 32768 |
| PC number <sup>1</sup>                               | QW                | 8001                       | 32769 |
| Register start number                                | QX                | 8002                       | 32770 |
| Maximum controller number of PLC communication       | QY                | 8003                       | 32771 |
| Register type                                        | QZ                | 8004                       | 32772 |
| Monitor item selection                               | QS                | 8006                       | 32774 |
| COM-JE link recognition time                         | QT                | 8007                       | 32775 |
| PLC scanning time                                    | VT                | 8009                       | 32777 |
| Action mode selection                                | RZ                | 800C                       | 32780 |
| PLC communication start time                         | R5                | 800F                       | 32783 |
| Register start number high-order 4 bits <sup>2</sup> | VX                | 8012                       | 32786 |

Do not set for the OMRON PLC

For data range of Host communication, refer to the COM-JE Communication Data List (IMR01Y17-E□).

### 5. CONTROLLER **COMMUNICATION SETTING**

Set the communication setting of controller as follows.

Protocol:

Data bit configuration: Data 8-bit, without parity, Stop 1-bit Communication speed: 19200 bps (factory set value)

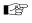

For details on changing the Controller communication speed of the COM-JE, refer to the **COM-JE Instruction** Manual (IMR01Y07-E□).

### 6. PLC COMMUNICATION SETTING

Set the PLC as follows. (Recommend setting example)

#### ■ MITCHIDICHI MEL CEC corios

| Item                                   | Description                                          |
|----------------------------------------|------------------------------------------------------|
| Protocol                               | Type 4 protocol mode                                 |
| Station number                         | 00                                                   |
| Computer link/<br>multi-drop selection | Computer link                                        |
| Communication rate                     | Set the same as COM-JE                               |
| Operation setting                      | Independent                                          |
| Data bit                               | 8                                                    |
| Parity bit                             | Without                                              |
| Stop bit                               | 1                                                    |
| Sum check code                         | Provided                                             |
| Writing during RUN                     | Allowed                                              |
| Setting modification                   | Allowed                                              |
| Termination resistor                   | Connect the termination resistor attached to the PLC |

### OMRON SYSMAC series

| ■ UNIKUN SYSINIAC Series  |                                  |  |  |  |
|---------------------------|----------------------------------|--|--|--|
| Item                      | Description                      |  |  |  |
| Serial communication mode | High-order link                  |  |  |  |
| Unit number (Model No.)   | 0                                |  |  |  |
| Start bit                 | 1                                |  |  |  |
| Data bit                  | 7                                |  |  |  |
| Stop bit                  | 2                                |  |  |  |
| Parity bit                | Even                             |  |  |  |
| Transmission speed        | Set the same as COM-JE           |  |  |  |
| I/O port selection        | RS-422A                          |  |  |  |
| Synchronization selection | Internal synchronization         |  |  |  |
| CTS selection             | 0 V (always ON)                  |  |  |  |
| 5 V supply                | OFF                              |  |  |  |
| Termination resistor      | Termination resistor is inserted |  |  |  |

The setting item varies depending on the PLC. The details of the setting procedure for the PLC, refer to the instruction manual for the PLC being used.

### 7. DATA TRANSFER

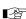

Data transferred between the PLC and controller is shown in a PLC communication data map. For the PLC communication data map, refer to the COM-JE Communication Data List (IMR01Y17-E□).

### 7.1 Data Transfer Type

For data transfer between the PLC and controller, both Fixed data transfer type and Specified data transfer type are available

### ■ Fixed data transfer type

data" during data transfer.

The PLC communication data map data already assigned is transferred by the request command.

#### Request command "0: Monitor (PLC ← Controller)"

- Command which requests the controller to write data such as
- temperature measured values, etc. (attribute: RO) to the PLC side. - The controller always repeats data writing until "1: Setting" or
- "2: Set value monitor" is set to the request command - The COM-JE communication state is set to "1: Writing monitoring

#### • Request command "1: Setting (PLC → Controller)" or "Setting item number × 10 + 1"

- Command which requests the controller to read data such as temperature set values, etc. (attribute: RW) from the PLC side.
- Just when "1: Setting" or "Setting item number × 10 + 1" is set to the request command, the controller starts reading the data from the PLC side.
- For "1: Setting," all of the objective data is transferred. For "Setting item number  $\times$  10 + 1," only the data corresponding to that setting item number is transferred. The COM-JE communication state is set to "2: Set data read"
- during data transfer
- After the data is transferred, the request command and COM-JE communication state returns to "0: Monitor" and "1: Writing monitoring data," respectively.

#### Request command "2: Set value monitor (PLC ← Controller)" or "Setting item number × 10 + 2"

- Command which requests the controller to write data such as temperature set values, etc. (attribute: RW) to the PLC side. Just when "2: Set value monitor" or "Setting item number × 10
- + 2" is set to the request command the controller starts writing the data to the PLC side. For "2: Set value monitor." all of the objective data is transferred.
- For "Setting item number  $\times$  10 + 2," only the data corresponding to that setting item number is transferred.
- The COM-JE communication state is set to "3: Set data write" during data transfer.
- After the data is transferred, the request command and COM-JE communication state returns to "0: Monitor" and "1: Writing monitoring data," respectively.

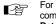

For details on the setting item number, refer to the PLC communication data map of COM-JE Communication Data List (IMR01Y17-ED).

### ■ Specified data transfer type

This is the transfer type of specifying data address and the number of data points to be transferred. It is possible to transfer all of the data exchangeable via Host communication (Modbus). Data corresponding to up to 16 words can be transferred For data transfer, Control word 1 (request command) is used.

For the Specified data transfer type, refer to the COM-JE Instruction Manual (IMR01Y07-E□).

### 7.2 Transfer Procedures

### CAUTION

If a program to set all of the set values to zero is sent by the PLC to the controllers at the beginning of the data transmission, unexpected operation may occur in the control. To avoid this, carefully read the manual for the data transmission protocol when creating a program.

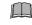

Change each set value of controller from the PLC after the initial settings are made.

If each set value of controller is changed from the PLC without setting the initial values, all set values of the controller are rewritten to 0 if the set values of the PLC at that time are 0.

### ■ Initial setting

When transmitting data of temperature setting values from the

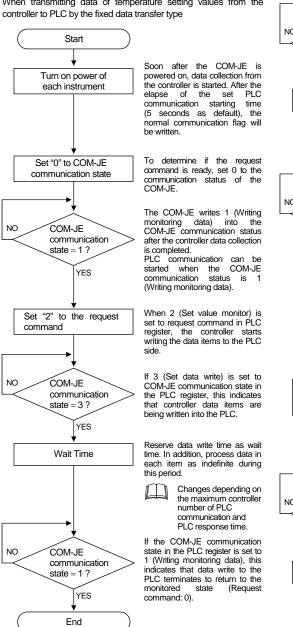

#### Data setting

When transmitting data of temperature setting values from PLC to

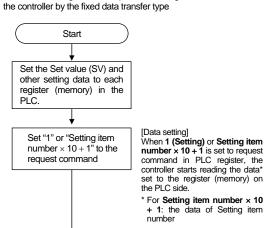

Α

# ■ Data processing precautions

Α

COM-JE

state = 2?

Wait Time

COM-JE

state = 1 ?

Set "2" or "Setting item

number  $\times$  10 + 2" to the

request command

COM-JF

state = 3 ?

Wait Time

COM-JF

communication

YES

tate = 1 ?

Fnd

communication

YES

communication

YES

communication

YES

If 2 (Set data read) is set to

COM-JE communication state in

the PLC register, this indicates that controller data items are

Reserve data read time as wait time. In addition, process data in

each item as indefinite during

Changes depending on the maximum controller number of PLC

response time.

If the COM-JE communication

state in the PLC register is set to

1 (Writing monitoring data), this

PLC terminates to return to the

When all connected controllers are in

communication error

(such as time-out and

communication state

does not return to 1

(Writing monitoring data). Confirm the

controller connection

condition and state of

power supply.

When 2 (Set value monitor) or

Setting item number × 10 + 2 is

set to request command in PLC

register, the controller starts

writing the data\* set to the PLC

 $^{\star}$  For Setting item number  $\times$  10

+ 2: the data of Setting item

If 3 (Set data write) is set to

COM-JE communication state in

the PLC register, this indicates

that controller data items are

Reserve data write time as wait

time. In addition, process data in

each item as indefinite during

Changes depending on the maximum

number of PLC communication and PLC

If the COM-JE communication state in the PLC register is set to

1 (Writing monitoring data), this

indicates that data write to the

PLC terminates to return to the

monitored state (Request

the maximum controller

being written into the PLC.

this period.

command: 0).

[Confirmation of setting data]

error state), COM-JE

ndicates that data read to the

communication and PLC

this period.

command: 0).

being read from the PLC side.

- The data type is treated as binary data with a sign and without a decimal point. For this reason, carefully express and set the data. (excluding the bit data)
- The COM-JE does not detect a data setting range error. After the setting is changed, execute the request command "2: Set value monitor" to check that the data has been correctly set.

Modbus is a registered trademark of Schneider Electric The name of each programmable controller (PLC) means the products of each manufacturer. Company names and product names used in this manual are the trademarks or registered trademarks of the respective companies.

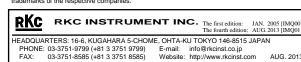

Set this item to the COM-JE (master) with the address of 0, 4, 8 or C.

Valid only when QnA-compatible 3C frame (excluding the R register) of the MITSUBISHI PLC is selected.